## **Submitting a Graduation Application**

1. Log into: <a href="https://selfservice.vsc.edu/Student">https://selfservice.vsc.edu/Student</a> and click on the Graduation Overview tile:

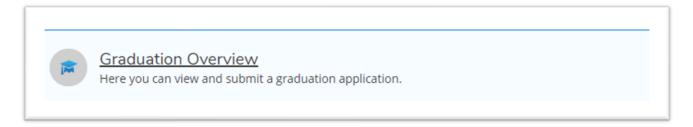

2. Click on the "Apply" link (on the right of your screen) associated with the appropriate program:

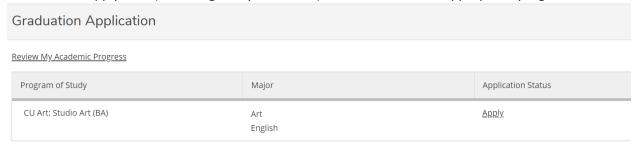

3. Complete the fields in the graduation application:

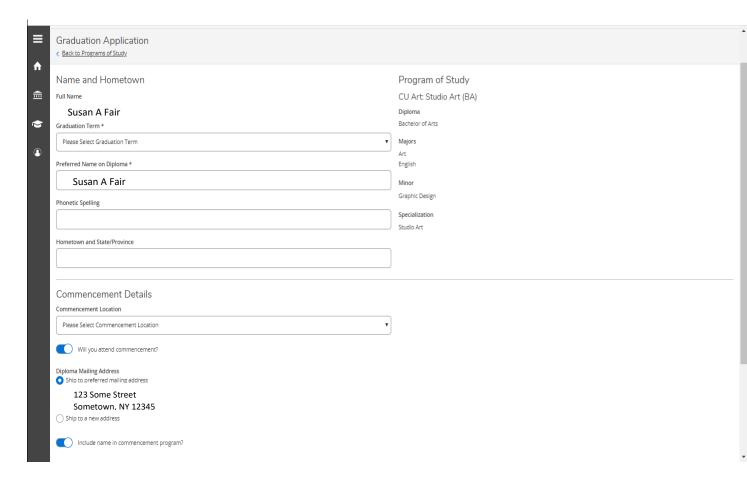

4. When you application is complete, click "Submit":

| Please Select Military Status |                                |   |  |
|-------------------------------|--------------------------------|---|--|
| o you or your guests nee      | ed any special accommodations? | , |  |
|                               |                                |   |  |
| Special recommodulons         |                                |   |  |